Муниципальное бюджетное образовательное учреждение «Знаменская средняя общеобразовательная школа» Покрово-Марфинский филиал с дошкольным отделением

Рассмотрена и рекомендована к утверждению на заседании ШМО педагогов дополнительного образования от « $4$  » 21.06.2023 г.

Утверждаю: Директор дисолы OSLUCATION . Злобина И.В. Thurs No 407 or Research 06. 2023r.

Дополнительная общеобразовательная общеразвивающая программа технической направленности

#### «ЮЗЕРЫ»

Уровень освоения: базовый Возраст обучающихся: 9-14 лет

Срок реализации: 2 года

р.п. Знаменка 2023

Содержание:

Информационная карта программы – 3

Комплекс основных характеристик дополнительной общеобразовательной общеразвивающей программы – 4

пояснительная записка – 4 цели и задачи программы – 5 содержание программы – 7 планируемые результаты – 13 Список литературы – 16

Приложение 1. Календарно-тематический график модуль 19 – 20

Приложение 2. Мониторинг качества знаний – 21

## **ИНФОРМАЦИОНАЯ КАРТА ПРОГРАММЫ**

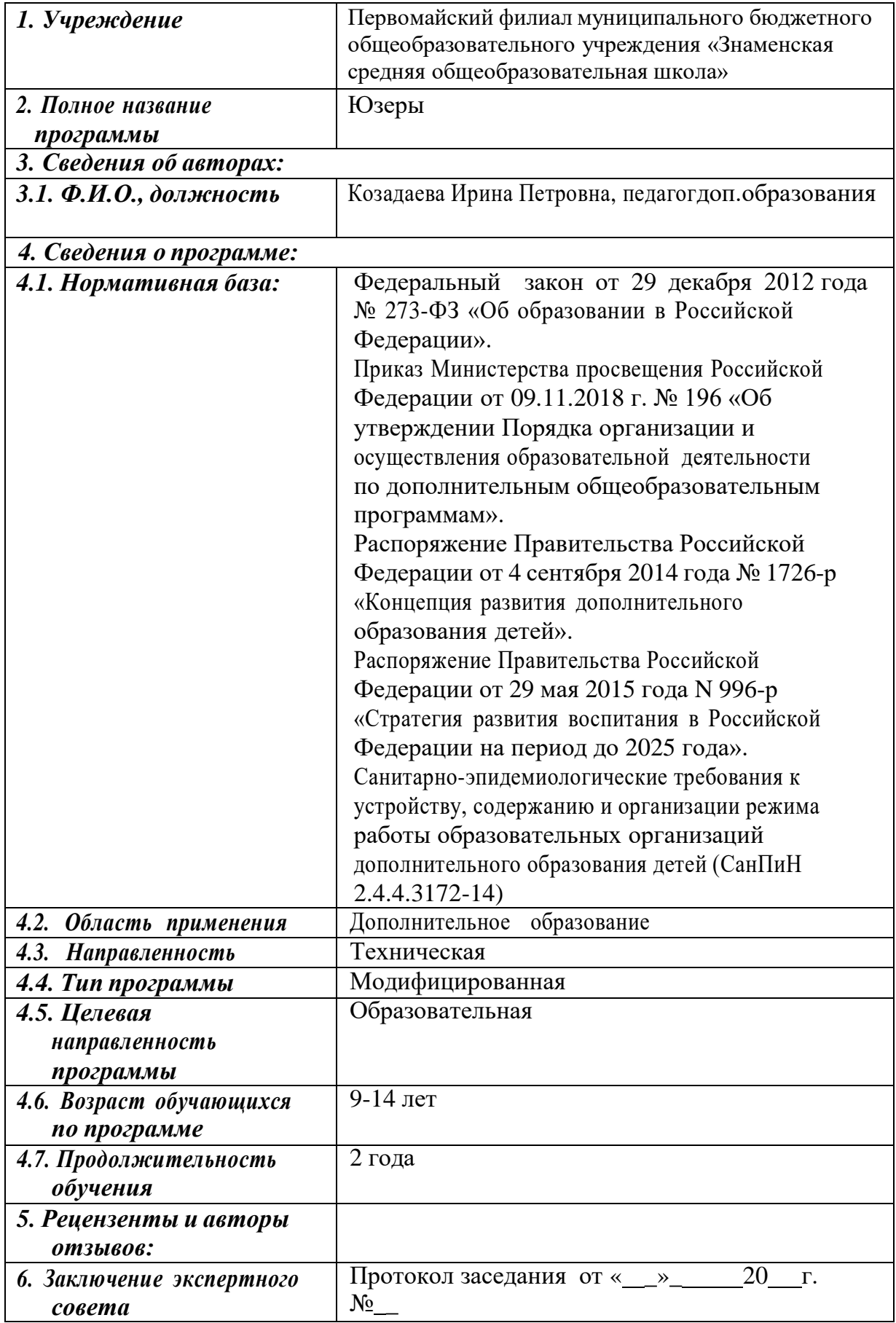

## **1.1ПОЯСНИТЕЛЬНАЯ ЗАПИСКА**

Программа «Юзеры» имеет *техническую направленность* и построена таким образом, чтобы заинтересовать учеников информатикой и помочь найти ответы на вопросы, с которыми им приходится сталкиваться в повседневной жизни при работе с информацией на компьютере. Программа позволяет уделить основное внимание формированию практических навыков работы на компьютере, умению применять компьютер при решении различных практических задач. Овладение компьютером и основами информатики развивают у обучающихся полезные качества, которые помогут им в учебе и в дальнейшей профессиональной деятельности:

четкость и строгость мышления и делового общения;

умение раскладывать поставленную задачу на подзадачи;

умение четко планировать свои действия и последовательно достигать результата по разработанному плану;

понимание принципов обработки информации в компьютере и принципов управления работой компьютера;

умение пользоваться компьютером и периферийными устройствами в будущей профессиональной деятельности и в быту.

Педагог организовывает работы в группах, умение работать в группе, этика и организация коллективного труда воспитываются работой над совместными проектами. Кроме разработки проектов под руководством учителя, учащимся предлагаются практические задания для самостоятельного выполнения.

#### **Актуальность и практическая значимость программы**

Дети воспринимают компьютер, прежде всего, как средство для отдыха и развлечений. Для более серьезной работы им нужны глубокие знания, и главное – интерес к освоению возможностей компьютера. В современном информационном мире умение хранить, обрабатывать и передавать информацию в электронном виде очень важно, но для оптимального освоения требуемых навыков интересующимся детям необходимо получать дополнительные сведения. Школьная программа предполагает изучение и закрепление, в основном, только базовых знаний, количество часов для качественного приобретения навыков составления текстовых документов, презентаций, графических рисунков, изучения программирования и для реализации метода проектов мало.

Программа направлена на создание условий для развития личности ребенка, развития мотивации личности к познанию и творчеству, умения ориентироваться в современном обществе, формирует мышление человека,

основанное на развитии логики с использованием современных компьютерных технологий.

**Педагогическая целесообразность** программы заключается в том, что она позволяет реализовать связь с общим образованием, выраженную в более эффективном и успешном освоении учащимися общеобразовательных программ благодаря развитию у детей информационной культуры и широкого круга компетенций применения ИКТ в различных сферах деятельности.

**Отличительной особенностью** данной авторской программы от уже существующих является усиление практической направленности деятельности учащихся. Она составлена с учѐтом интересов детей, их возможностей, уровня подготовки и владения практическими умениями и навыками и охватывает познавательную сферу основ информатики и ИКТ, а также дает возможность познакомиться с такими языками программирования как алгоритмический и Scratch, попробовать свои силы в создании собственного анимированного проекта.

**Адресат программы:** программа предназначена для детей в возрасте 9- 14 лет.

**Условия набора обучающихся:** для обучения в объединении принимаются все желающие, независимо от уровня первоначальных знаний.

**Состав группы:** постоянный. Нормы наполнения групп – 8-10 человек.

**Объем и срок освоения программы:** программа реализуется в течение 2 учебных лет, 1 год-36 часов, 2 год- 36 часов.

#### **Формы и режим занятий**

Режим занятий для учащихся первого года обучения: по 1 академических часа в день 1 раза в неделю. Режим занятий для учащихся второго года обучения: по 1 академическому часу в день 1 раз в неделю. Продолжительность академического часа – 40 минут.

Для организации продуктивной совместной деятельности и соблюдения необходимого баланса между обучением и развитием учащихся используются многообразные формы работы: учебное занятие, индивидуальные и коллективные творческие проекты, выставки, игры.

## **ЦЕЛЬ И ЗАДАЧИ ПРОГРАММЫ**

**Цель программы:** формирование у обучающихся основных навыков рационального использования компьютерной техники в своей игровой, учебной, творческой деятельности, развитие интеллектуальных и творческих способностей детей средствами информационных технологий

#### **Образовательные задачи:**

сформировать единую систему понятий, связанных с получением, обработкой, созданием, интерпретацией и хранением информации;

сформировать основные навыки создания и обработки графических и текстовых файлов;

вовлечь обучающихся в практическую исследовательскую деятельность; развить мотивацию к сбору информации;

систематизировать подходы к изучению информационнокоммуникационных технологий.

Воспитательные задачи:

сформировать культуру работы в сети Интернет (общение, поиск нужной информации, соблюдение авторских прав);

сформировать культуру коллективной проектной деятельности при реализации общих информационных проектов;

содействовать формированию информационной культуры посредством работы с программными продуктами;

способствовать формированию установки на позитивную социальную деятельность в информационном обществе, на недопустимость действий, нарушающих правовые, этические нормы работы с информацией;

сформировать понимание принципов действия различных средств информатизации, их возможностей и ограничений.

## **Развивающие задачи:**

развивать способности обучающихся к алгоритмическому мышлению, исследовательской и проектной деятельности;

развивать психофизиологические качества учеников: память, внимание, способность логически мыслить, анализировать, концентрировать внимание на главном;

развивать умения излагать мысли в четкой логической последовательности, отстаивать свою точку зрения, анализировать ситуацию и самостоятельно находить ответы на вопросы путем логических рассуждений;

развивать творческую инициативу и самостоятельность.

# **СОДЕРЖАНИЕ ПРОГРАММЫ**

## **Учебный план**

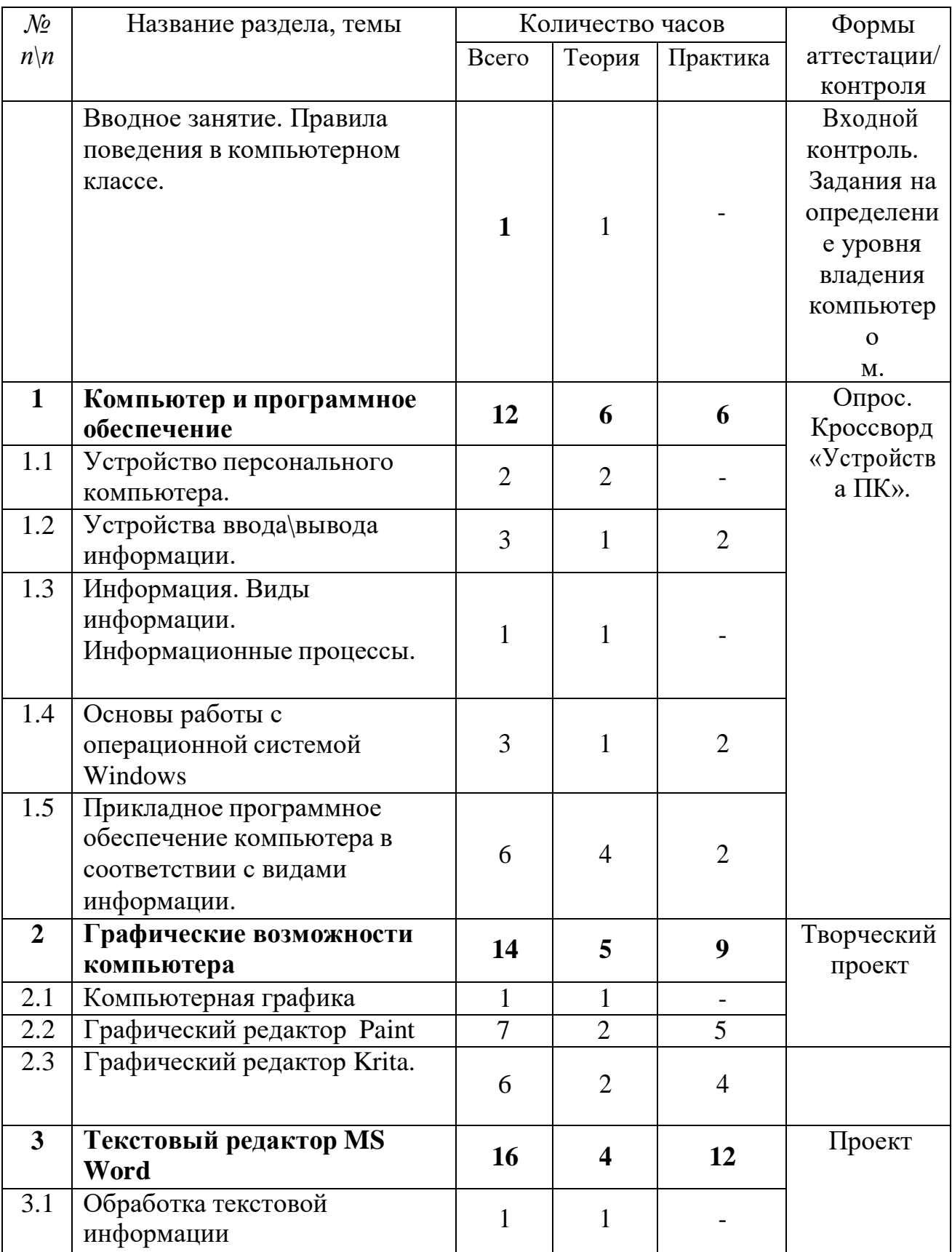

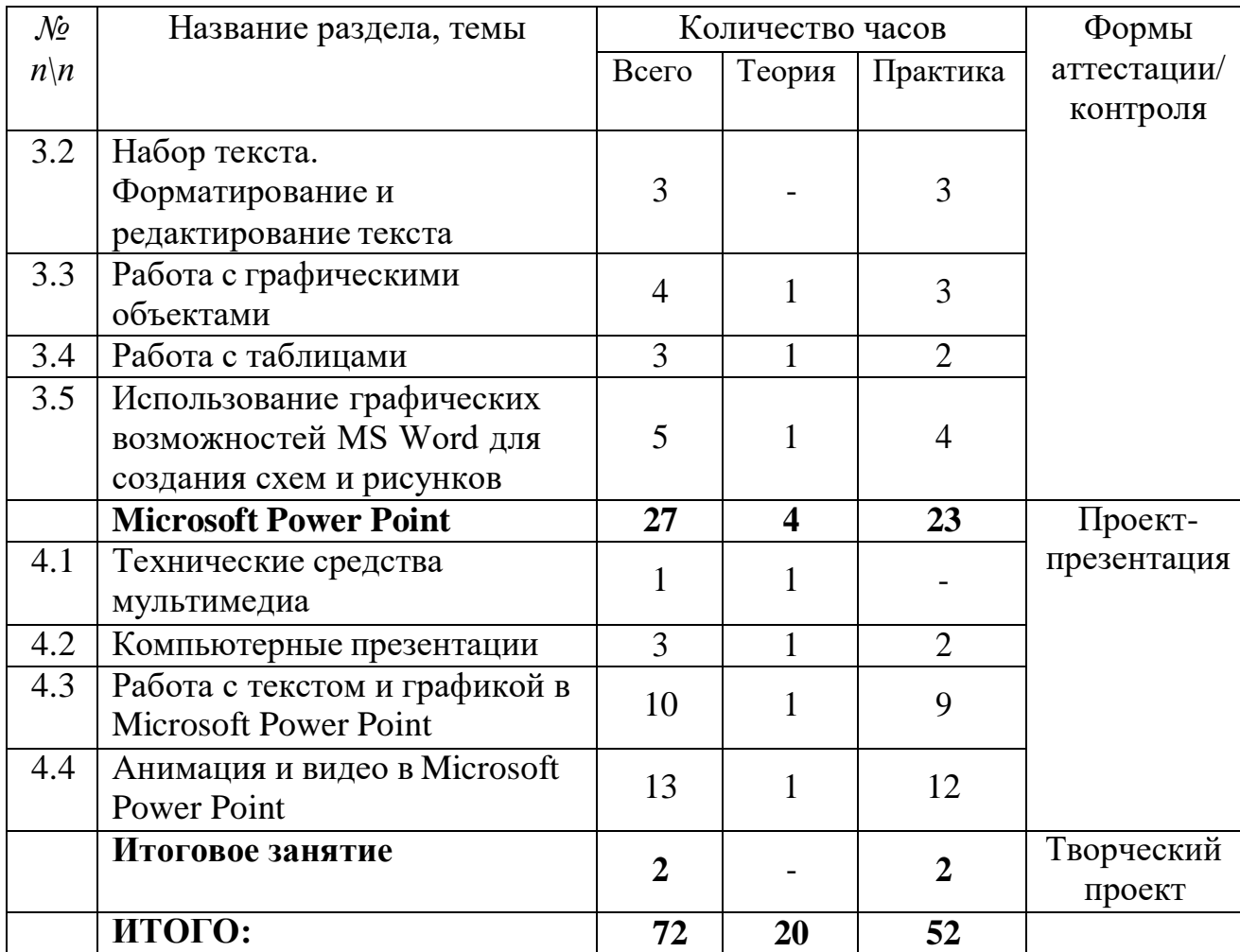

# **СОДЕРЖАНИЕ УЧЕБНОГО ПЛАНА**

Вводное занятие.

*Теория:* вводный инструктаж по технике безопасности и правилам поведения в компьютерном классе. Организация рабочего места.

Практика: вводное тестирование, задания для определения уровня владения компьютером.

**Раздел 1. Компьютер и программное обеспечение Тема 1.1 Устройство персонального компьютера**

*Теория:* Основные компоненты компьютера и их устройство: процессор, память, материнская плата, видеокарта, жесткий диск, дисковод, системы охлаждения, звуковая карта.

### **Тема 1.2 Устройства ввода\вывода информации**

*Теория:* Монитор, клавиатура, мышь, колонки, принтер, сканер, МФУ.

*Практика:* занятие на клавиатурном тренажере в режиме ввода слов. Практическая работа «Освоение мыши».

## **Тема 1.3 Информация. Виды информации. Информационные процессы**

*Теория:* информация: понятие, изображение информации. Виды информации: зрительная, слуховая, обонятельная, вкусовая, тактильная. Способы организации информации: схемы, графы, каталоги. Информационные процессы: источники, приемники, каналы связи. Виды информационных процессов. Поиск и анализ информации. Организация информации. Таблица. Каталог. Справочники. Методы поиска информации: наблюдение, общение, чтение, просмотр, прослушивание. Организация деятельности человека по преобразованию информации: документы, каталоги, сайты. Средства хранения информации: книги, видеокассеты, жесткий диск, CD, DVD, сайты. Средства передачи информации: телефон, телеграф, пейджер, телевизор, радио, электронная почта. Средства обработки информации: счеты, арифмометр, компьютер.

## **Тема 1.5 Основы работы операционной системы Windows**

*Теория:* интерфейс операционной системы Microsoft Windows. Главное меню и панель задач. Контекстное меню. Файловая структура Windows: Знакомство с объектами: «файл», «приложение», «документ», «папка». Панель управления MS Windows.

*Практика:* окно приложения Microsoft Windows (размещение окон на экране, сворачивание и разворачивание окна, закрытие окна, переключение между окнами, размещение окон с помощью панели задач). Выполнение заданий по теме: «Главное меню и панель задач. Контекстное меню» (упорядочение значков, создание ярлыка и т.д.). Справочная система Windows (вызов справочной системы, поиск информации, заметки к статьям справочной системы). Просмотр файловой структуры в Проводнике. Методы отображения файлов. Копирование и перемещение файлов. Средства настройки Windows в окне Панель управления. Настройка кнопок мыши и скорости перемещения указателя. Настройка режима работы клавиатуры и раскладки клавиатуры. Настройка даты и времени. Настройка Корзины. Настройка фона рабочего стола. Выбор и настройка экранной заставки. Настройка схемы оформления Рабочего стола. Выбор разрешения экрана и цветового разрешения. Настройка частоты обновления экрана. Настройка главного меню. Изменение размеров и положения Панели задач.

## **Тема 1.6 Прикладное программное обеспечение компьютера в соответствии с видами информации.**

*Теория:* виды прикладного программного обеспечения. Действия с информацией. Хранение информации. Формы представления информации. Метод координат. Текст как форма представления информации. Табличная форма представления информации. Наглядные формы представления информации.

*Практика:* практическая работа «Запуск программ. Основные элементы окна программы». Логическая игра «Тренировка памяти». Игра «Морской бой».

## **Раздел 2. Графические возможности компьютера**

## **Тема 2.1 Компьютерная графика**

*Теория:* Основные области применения графики(научная графика, деловая графика, конструкторская графика, иллюстративная графика, художественная и рекламная, компьютерная анимация, мультимедиа). Сравнительная характеристика векторной и растровой графики (назначение, принцип формирования изображения, основные достоинства и недостатки).

## **Тема 2.2 Графический редактор Paint.**

*Теория:* знакомство с разнообразием графических редакторов. Растровый графический редактор Paint. Основные элементы программы Paint. Копирование и перенос фрагментов рисунка при помощи буфера обмена и клавиш Ctrl и Del. Редактирование и форматирование рисунков. Наклон и поворот. Функция «отразить».

*Практика:* знакомство с основными инструментами и фигурами графического редактора Paint. Палитра цветов. Применение изученного материала на практике: «Копирование и перенос фрагментов рисунка при помощи буфера обмена и клавиш Ctrl и Del». Применение изученного материала на практике: «Редактирование и форматирование рисунков. Наклон и поворот. Функция «отразить»». Практическая работа «Создание тематического рисунка на выбор ученика». Практическая работа «Создание рисунка по наглядному изображению». Практическая работа «Алгоритм построения бабочки».

## **Тема 2.3. Графический редактор Krita.**

*Теория:* графический редактор Krita. Интерфейс Krita. Работа с графическим планшетом в редакторе Krita.

*Практика:* Построение объемных фигур в Krita. Практические работы в редакторе Krita: «Рисование карандашом», «Рисование пером», «Рисование по образцу любым инструментом». Создание рисунков « Цветочная поляна», «Кот и рыбки», «Петушки». Создание объектов и применение инструментов искажения по образцу. Самостоятельное создание объектов и применение искажений с различными параметрами.

### **Раздел 3. Текстовый редактор MS Word**

#### **Тема 3.1 Обработка текстовой информации**

*Теория:* основные элементы окна текстового редактора Word: строка заголовка, строка меню, рабочее поле, масштабные линейки, полосы прокрутки, область навигации, строка состояния и их функциональное значение.

#### **Тема 3.2 Набор текста. Форматирование и редактирование текста**

*Практика:* создание, редактирование и форматирование текстов. Набор текста, копирование текста, удаление части текста, изменение местоположения частей текста. Выравнивание текста. Установка отступов, изменение интервалов. Изменение шрифта, размера, цвета, начертания символов. Создание типовых документов (заявление, объявление).

#### **Тема 3.3 Работа с графическими объектами**

*Теория:* форматы графических объектов. Вставка готовых графических объектов. Масштабирование изображения с использованием мыши или главного меню. Размещение рисунков в тексте. Вставка декоративного текста WordArt.

*Практика:* работа с панелью рисования. Настройка панели. Обрамление и заливка. Создание документов с использованием готовых изображений. Создание изображений с помощью панели рисования. Создание текста с рисунками.

#### **Тема 3.4 Работа с таблицами**

*Теория:* использование главного меню для создания таблиц. Автоформат таблиц*.* Сортировка

объектов таблицы. Изменение ширины столбцов. Добавление и удаление столбцов, строк.

*Практика:* создание простых таблиц*.* Сортировка по заданному параметру. Создание таблиц с разбиением и объединением ячеек. Создание таблиц по образцу.

### **Тема 3.5 Использование графических возможностей MS Word для создания схем и рисунков**

*Теория:* применение схем. Цветовой баланс. Объемные объекты. Использование теней.

*Практика:* создание схем «Мое генеалогическое древо» и др.

## **Раздел 4. Microsoft Power Point**

#### **Тема 4.1 Технические средства мультимедиа**

*Теория:* средства мультимедиа можно разделить на следующие

категории: устройства ввода: мышь, джойстик, микрофон, сканер; устройства вывода звука: аудиокарты с возможностью подключения микрофона и динамиков; midi-устройства: позволяют подключать к компьютеру электронные музыкальные инструменты и воспроизводить созданные с их помощью звуковые файлы; видеокарты: современные устройства для вывода на монитор визуальной информации представляют собой самостоятельные вычислительные узлы, позволяющие проигрывать видео высокой четкости и запускать на компьютере реалистичные игры с повышенными требованиями к графике; ими поддерживаются стандарты передачи трехмерной графики, широкоформатные мониторы с повышенной глубиной цветопередачи.

### **Тема 4.2 Компьютерные презентации**

*Теория:* основные приемы создания презентаций. Использование мастера автосодержания. Использование шаблонов презентаций. Организация совместного доступа. Создание слайдов. Непрерывное воспроизведение.

*Практика*: создание презентации с использованием мастера автосодержания.

Создание презентации на основе шаблона презентаций.

### **4.3 Работа с текстом и графикой в Microsoft Power Point**

*Теория:* текстовые блоки. Форматирование текста. Применение заголовков. Вставка декоративного текста в документ. Форматы графических объектов. Изменение размера и положения объектов. Границы рисунков.

*Практика:* подбор текстового материала для презентации. Набор текстовой информации для презентации. Подбор графических объектов.

Размещение и настройка графических объектов, фотоматериалов. Подбор цветовых схем. Выбор дизайна презентации. Оформление презентации.

## **4.4 Анимация и видео в Microsoft Power Point**

*Теория:* настройка эффектов рисунков. Использование анимированных рисунков. Цветовые схемы. Настройка и изменения дизайна презентаций. Анимация слайдов, текста и графики. Добавление эффектов анимации. Настройка скорости, последовательности и направления. Выделение и пути перемещения. Использование ссылок. Форматы звуковых и видео файлов, используемых в презентации. Параметры звука и фильма.

*Практика:* настройка анимации в презентации. Отладка работы ссылок. Вставка звуковых эффектов. Вставка музыкального сопровождения в презентацию. Вставка видеоролика. Разработка сюжета слайд-фильма. Практические работы «Носители информации», «Геометрические фигуры», «Реклама турфирмы», «Фотоальбом», «Музыкальный клип», «Мой любимый город», «Моя семья», «Юбилейные даты», «Времена года», «Знаки зодиака», «Восточный гороскоп», «Рецепты», «Цветы».

## **ИТОГОВОЕ ЗАНЯТИЕ**

Представление творческих проектов. Повторение, обобщение и демонстрация учащимися знаний, практических умений и навыков работы с компьютером и с приложениями Microsoft Office.

## **1.4 ПЛАНИРУЕМЫЕ РЕЗУЛЬТАТЫ**

Программа направлена на достижение учащимися следующих **личностных** результатов:

сотрудничество в различных ситуациях;

ответственное отношение к соблюдению этических и правовых норм информационной деятельности;

объективность оценивания творческого продукта;

способность увязать учебное содержание с собственным жизненным опытом, понять значимость подготовки в области информатики и ИКТ в условиях развития информационного общества;

готовность к повышению своего образовательного уровня и продолжению обучения с использованием средств и методов информатики и ИКТ;

способность и готовность к общению и сотрудничеству со сверстниками и взрослыми в процессе образовательной, общественно-полезной, учебноисследовательской, творческой деятельности;

способность и готовность к принятию ценностей здорового образа жизни за счет знания основных гигиенических, эргономических и технических условий безопасной эксплуатации средств ИКТ.

#### **Метапредметные результаты:**

умение самостоятельно определять цели своего обучения, ставить и формулировать для себя новые задачи в учебе и познавательной деятельности, развивать мотивы и интересы своей познавательной деятельности;

владение основами самоконтроля, самооценки, принятия решений и осуществления осознанного выбора в учебной и познавательной деятельности;

умение определять понятия, создавать обобщения, устанавливать аналогии, классифицировать, самостоятельно выбирать основания и критерии для классификации, устанавливать причинно-следственные связи, строить логическое рассуждение, умозаключение (индуктивное, дедуктивное и по аналогии) и делать выводы;

умение создавать, применять и преобразовывать знакии символы, модели и схемы для решения учебных и познавательных задач;

смысловое чтение;

умение осознанно использовать речевые средства в соответствии с задачей коммуникации; владение устной и письменной речью;

формирование и развитие компетентности в области использования информационно-коммуникационных технологий.

### **Предметные результаты:**

по итогам освоения программы учащиеся должны **знать:**

понятие информации, источники информации; понятие компьютера как информационной машины;

историю развития компьютеров;

возможности компьютера и его применение;

организацию файловой системы в компьютере;

элементы Рабочего стола и панели задач;

элементы окна и виды окон;

назначение и возможности текстового редактора Microsoft Word; правила набора текста;

назначение и возможности редактора PowerPoint и Paint;

назначение основных команд графического редактора;

состав компьютера и назначение его основных устройств;

понятие мультимедиа, мультимедиа компьютер;

стандартные программы мультимедиа;

правила создания и оформления рефератов;

правила создания и оформления презентаций;

## **уметь:**

определять виды информации;

приводить области применения компьютера;

пользоваться клавиатурой и мышью;

пользоваться справочной системой;

ориентироваться в файловой системе;

выполнять основные операции с файлами, каталогами, дисками;

сохранять информацию на различные носители;

грамотно использовать термины из области компьютерных технологий; выбирать и загружать нужную программу;

работать в графическом редакторе (создавать собственные рисунки, редактировать их (отражать по вертикали и горизонтали, наклонять, поворачивать их) и сохранять);

работать в текстовом редакторе (выбор шрифта, набор текста, вставка рисунков, работа с панелью рисования, форматирование, печать);

создавать слайд-фильмы;

применять полученные знания для решения различных творческих задач (оформление рефератов, графических изображений, презентаций);

работать со звуком.

#### **Список литературы**

#### **для педагога:**

- 1. Информатика: учебник для 3-4 класса: в 2 ч. Ч.1, Ч.2/ Н.В. Матвеева, Е.Н Челак, Н. К. Конопатова и др. – М.: БИНОМ. Лаборатория знаний, 2012. – 80 с. : ил.
- 2. Информатика: рабочая тетрадь для 3-4 класса: в 2 ч. Ч.1, Ч.2/ Н.В. Матвеева, Е.Н Челак, Н. К. Конопатова и др. – М.: БИНОМ. Лаборатория знаний, 2012. – 56 с. : ил.
- 3. Информатика. Программы для начальной школы: 2 4 классы / Н.В. Матвеева, М.С. Цветкова. – М.: БИНОМ. Лаборатория знаний, 2012. – 133 с. : ил. – (Программы и планирование).
- 4. Брыксина О.Ф. Планируем урок информационной культуры в начальных классах. // Информатика и образование. – 2008. – 2. – С. 86- 93.
- 5. Грязнова ЕМ. Занимательная информатика в начальной школе // Информатика и образование. – 2006. –№6. – С.77 - 87.
- 6. ЕфимоваО. Курс компьютерной технологии с основами информатики: Уч. пособие / О. Ефимова, В. Морорзов, Н.Угринович. - М.: ООО «Издательство АСТ»; ABF, 2003. - 424с.
- 7. Журова СМ. Внеурочные занятия по информатике // Информатика и образование. – 2006. –5. – С. 8-13.
- 8. Золотарева А.В. Дополнительное образование детей: Теория и методика социально-педагогической деятельности/ Худож. А.А. Селиваниов. – Ярославль: Академия развития: 2004. – 304с.
- 9. Матвеева, Н. В. Информатика. 2-4 классы. Программа для начальной школы / Н.В. Матвеева, М.С. Цветкова. - М.: Бином. Лаборатория знаний, 2013. - 136 c.
- 10.Могилев, А. В. Информатика. 3-4 классы. Программа для начальной школы / А.В. Могилев, В.Н. Могилева, М.С. Цветкова. - М.: Бином. Лаборатория знаний, 2014. - 112 c.
- 11.. Плаксин, М. А. Информатика. Программы для начальной школы. 3-4 классы / М.А. Плаксин, М.С. Цветкова. - М.: Бином. Лаборатория знаний, 2012. - 112 c.
- 12.Софронова, Н. В. Информатика в начальной школе. 2 год обучения / Н.В. Софронова, Н.В. Бакшаева, А.А. Бельчусов. - М.: Дрофа, 2009. - 112 c.
- 13. Хуторской, А.В. Информатика и ИКТ в начальной школе. Методическое

пособие / А.В. Хуторской. - М.: Бином. Лаборатория знаний, 2009. - **515** c.

14.. Цветкова, М. С. Виртуальные лаборатории по информатике в начальной школе / М.С. Цветкова, Г.Э. Курис. - М.: Бином. Лаборатория знаний, 2008. - 360 c.

### **для обучающихся:**

- 1. Бондаренко, С. А. Компьютер и ноутбук для детей / [С. А. Бондаренко]. – Москва: Эксмо, 2016. - 79 с.
- 2. Горячев, А. В. Информатика. Информатика в играх и задачах: рабочая тетрадь: 2 класс: в 2 ч / [Горячев А. В., Горина К. И., Волкова Т. О.]. – Москва: Баласс, Ч. 1. - 2016. - 64 с.
- 3. Горячев, А. В. Информатика. Информатика в играх и задачах: рабочая тетрадь: 2 класс: в 2 ч / [Горячев А. В., Горина К. И., Волкова Т. О.]. – Москва: Баласс, Ч. 2. - 2016. - 96 с
- 4. Доктор Бит. Информатика для начинающих: теория, практика, тесты: 1 ступень: для учащихся начальных классов. – Москва: Стрекоза, 2009. - 72, [3] с.: цв. ил.
- 5. Доктор Бит. Информатика для начинающих: теория, практика, тесты: 2 ступень: для учащихся начальных классов. – Москва: Стрекоза, 2009. - 78, [3] с.: цв. Ил
- 6. Златопольский, Д. М. Занимательная информатика: учебное пособие / Д.М. Златопольский. - 4-е изд. – Москва: Лаборатория знаний Лаборатория, 2017. - 424 с.: ил
- 7. Информатика для начальной школы: в таблицах и схемах: из чего состоит компьютер. Работа с файлами и алгоритмы. Программы Windows и сеть Интернет: [учебное пособие] / авт.сост.: В. В. Москаленко; отв. ред. Оксана Морозова. – Ростов-на-Дону: Феникс, 2012. - 64 с.
- 8. Информатика: учебник для 2 класса: в 2 ч. / Н. В Матвеева, Е. Н. Челак, Н. К. Конопатова [и др.] – Москва: Бином. Лаборатория знаний, Ч. 1. -  $2017. - 80$  c.
- 9. Информатика: учебник для 2 класса: в 2 ч. / Н. В Матвеева, Е. Н. Челак, Н. К. Конопатова [и др.] – Москва: Бином. Лаборатория знаний, Ч. 2. -  $2017. - 101$  c.
- 10.Компьютер: моя первая энциклопедия / [авт.-сост.: В. Харитонов, В. Родин]. – Москва: Астрель, 2013 г. -160 с.
- 11.Рудченко, Т. А. Информатика: 2 класс: учебник для общеобразовательных организаций / Т. А. Рудченко, А. Л. Семѐнов; под ред. А. Л. Семѐнов. - 6-е изд. – Москва: Просвещение Институт новых технологий, 2017. - 104, [1] с.
- 12.Софронова, Н. В. Информатика в начальной школе. 2-й год обучения: учебное пособие / Н. В. Софронова, Н. В. Бакшаева, А. А. Бельчусов. – Москва: Дрофа, 2009. - 110,[1] с
- 13.Ступеньки к информатике: учебник по информатике для 2 класса / А. В. Ломаковская [и др.] – Киев: Ранок, 2012. – 160 с.: ил.

# **Календарный учебный план-график**

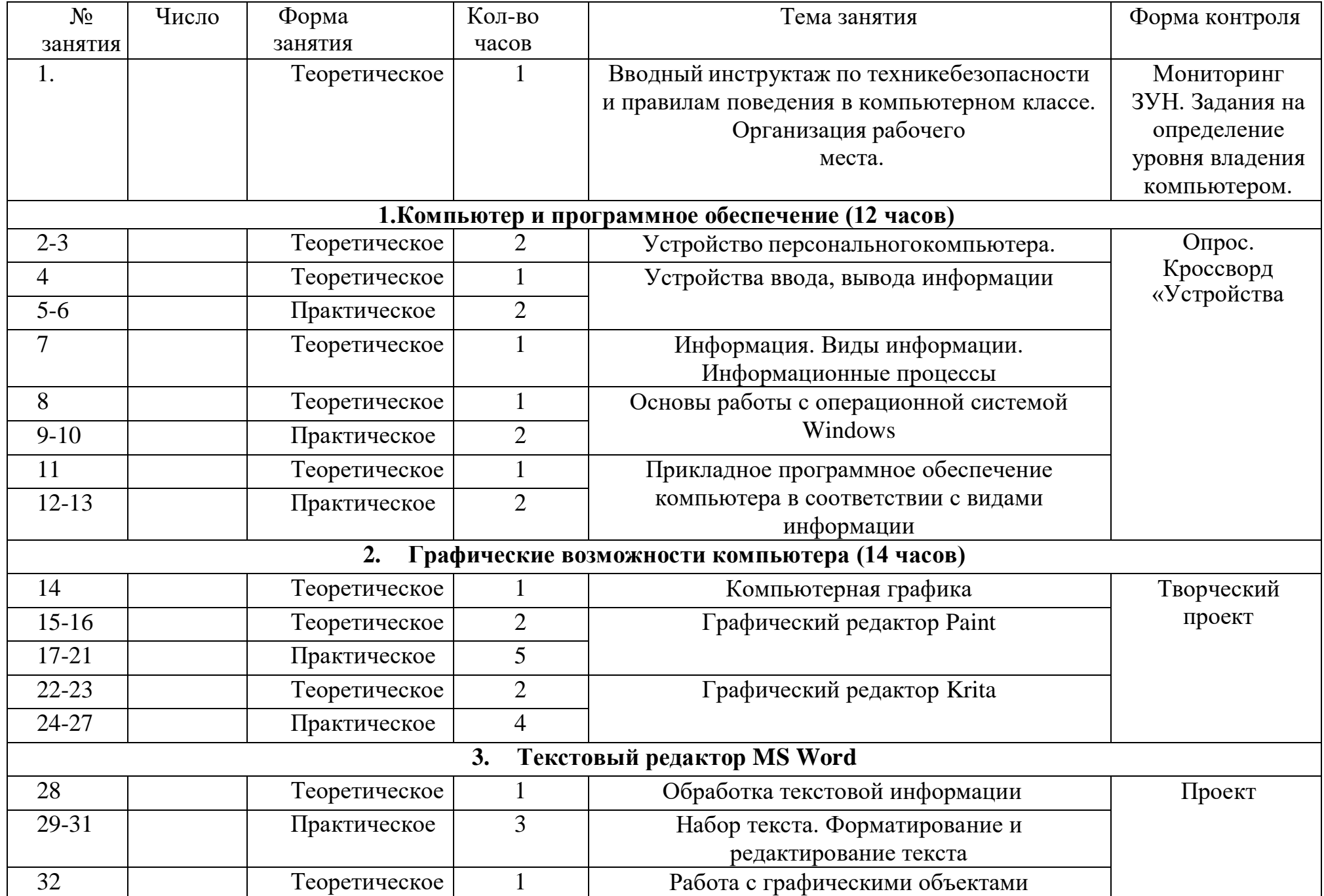

![](_page_19_Picture_139.jpeg)

# Мониторинг качества знаний

![](_page_20_Picture_280.jpeg)

8.Отметьте формы представления информации о числе предметов:

а) следы б) цифры в) зарубки на дереве г) буквы 9.Как называется информация, представленная в виде чисел? а) текстовая в) звуковая б) числовая г) графическая 10. С какой информацией работают с помощью абака, счет, арифмометра, калькулятора? а) с числовой в) со звуковой<br>б) с текстовой г) с графическ г) с графической 11. Как называется память компьютера, в которой хранится закодированная информация во время его работы? а) внешняя в) девичья б) запасная г) внутренняя 12. Если заменить какую-либо букву в слове на другую, что изменится? а) шрифт слова в) длина слова б) смысл слова г) ничего не изменится 13. С помощью чего быстрее дойдет письмо до адресата? а) обычной почты в) электронной почты б) самолета г) поезда 14. Отметьте естественные звуки: а) звук гитары в) шум ветра б) стук молотка г) щебетание птиц 15. Что помогает человеку хранить, обрабатывать и передавать закодированную текстовую информацию? а) компьютер в) почта б) книга г) тетрадь (итоговый контроль)

Задание 1-5. Напиши названия видов информации по способу еѐ восприятия (с помощью органов чувств). (5б)

![](_page_22_Picture_174.jpeg)

Задание 6-7. Соедини стрелками по смыслу. (2б)

![](_page_22_Picture_175.jpeg)

Задание 8. Найди и соедини стрелкой долговечные носители информации. (1б)

Носитель информации

![](_page_22_Picture_176.jpeg)

Задание 9. Дополни предложение. (2б) Люди используют компьютер чтобы

Задание 10. Укажи порядок действий для сбора и хранения информации. (1б)

![](_page_22_Picture_177.jpeg)

Задание 11-12. Соедини стрелками по смыслу. (4б)

![](_page_23_Picture_183.jpeg)

Задание 13-15. Представь рисунком текстом и числом информацию о том, сколько тебе лет. (3б)

| Рисунок (графические<br>данные) | Текст (текстовые данные) | Число (числовые данные) |
|---------------------------------|--------------------------|-------------------------|
|                                 |                          |                         |

Задание 15-16. Обработай информацию. (2б)

Представь себе треугольник и квадрат. Преобразуй свой мысленный образ в графические данные и текстовые данные.

![](_page_23_Picture_184.jpeg)

Задание 16-17. Дополни таблицу. (4б)

![](_page_24_Picture_138.jpeg)

Задание 18-19. Ответь на вопросы. (2б)

- а) Какое свойство указывает на форму объекта?
	- круглый
	- □ синий
	- далѐкий
	- полезный

б) Какое свойство указывает на размер объекта

- круглый
- синий
- большой
- нужный

Задание 20-21. Дополни таблицу. (4б)

![](_page_24_Picture_139.jpeg)

![](_page_25_Picture_314.jpeg)

30 мин

90 мин

120 мин

180 мин

240 мин

Назови объект задачи .

Задание 23-24. Выбери правильное утверждение. (2б)

Компьютер служит или для хранения, или для обработки, или для передачи информации.

Компьютер служит и для хранения, и для обработки, и для передачи информации

#### Задание 25-26. Выбери верный ответ. (2б)

![](_page_25_Picture_315.jpeg)

- Создания новых программ
- Обеспечения работы компьютера
- Решения задач пользователя
- б) Для работы со звуком служат
- Колонки, микрофон и наушники
- Клавиатура и мышь
- Принтер и сканер

![](_page_25_Picture_316.jpeg)

![](_page_25_Picture_317.jpeg)

Слова для справки: операционные, программы, компьютера, антивирусные.

Задание 29-31. Отметь правильный ответ  $({\checkmark})$ . (3б)

Операционная система относится к группе программ

Прикладных

Системных

Инструментальных

Графический интерфейс - это

Текстовое изображение на экране

Графическое изображение меню

Звуковое представление данных

Утилиты – это программы

для работы со звуком

для управления устройствами и программами

для тестирования и обслуживания устройств компьютера

Задание 32-34. Выбери нужное из данных для справки и допиши.(3б)

1. Локальная сеть объединяет пользователей компьютеров \_\_\_\_\_\_\_\_\_\_\_\_\_\_\_\_\_\_\_\_\_\_\_\_\_\_, а глобальная .

2. Компьютерная объединяет два компьютера или более.

3. Браузер – это подавление для просмотра веб-страниц.

Слова для справок: в одном здании, во всем мире, сеть, программа.